## **COMMENT ACCÉDER A DISTANCE AUX RESSOURCES DOCUMENTAIRES** DE L'UT2J

### **CPGE-LYCÉE SAINT- SERNIN**

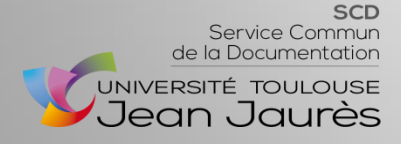

Pôle Référence et Formation des publics Mai 2020

Pour accéder aux ressources numériques de l'UT2J depuis chez vous, il faut impérativement avoir activé votre compte ENT de l'UT2J. Suivre la procédure ci-dessous en se connectant sur le site de l'Université : https://www.univ-tlse2.fr/

1) Activer son compte ENT

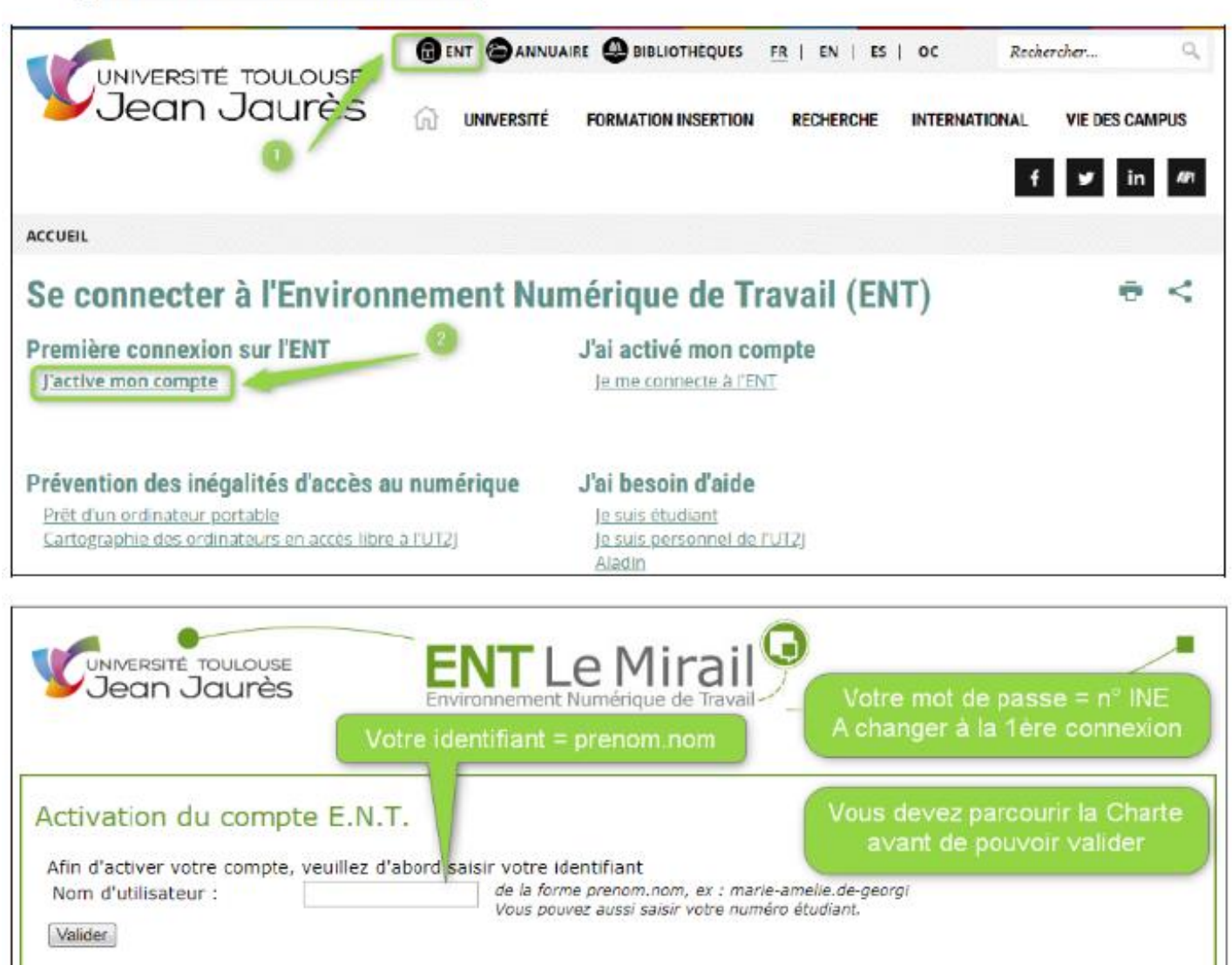

Lorsque votre compte ENT sera actif, vous pourrez accéder aux ressources depuis la rubrique « Bibliothèques» située en bas à droite de votre page d'accueil ENT. Les sousrubriques font parties d'un site web autonome « Bibliothèques » mais pour un accès distant passez toujours par cette page d'accueil de votre ENT!

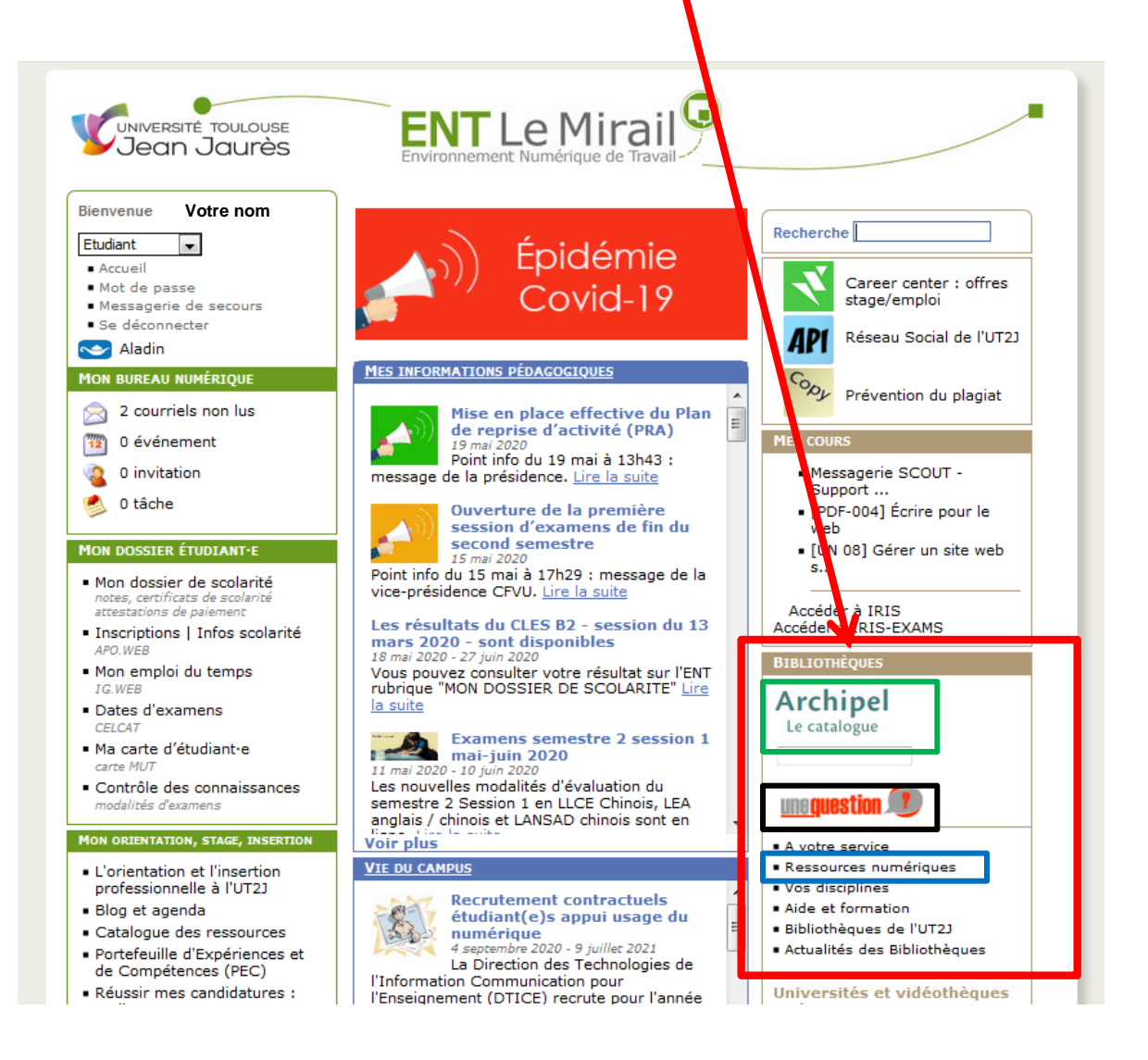

#### **Votre compte ENT (Environnement Numérique de Travail) vous permet :**

- **[D'accéder à distance aux ressources numériques](https://bibliotheques.univ-tlse2.fr/accueil-bibliotheques/navigation/ressources-numeriques/acces-a-distance-376535.kjsp?RH=1560452459275)** (ebooks, articles de journaux, films, etc.) depuis la rubrique **Ressources numériques**
- [De](https://catalogue-archipel.univ-toulouse.fr/primo-explore/search?vid=33UT2_VU1&lang=fr_FR) **[vous identifier dans le catalogue Archipel](https://catalogue-archipel.univ-toulouse.fr/primo-explore/search?vid=33UT2_VU1&lang=fr_FR)** des bibliothèques pour :
	- Trouver des documents papier ou bien **en texte intégral**

Le catalogue des bibliothèques du réseau

**[Voir vos emprunts](https://bibliotheques.univ-tlse2.fr/compte-lecteur/compte-lecteur-87833.kjsp?RH=1560452459275)** 

NIVERSITÉ TOULOUSE

[Renouveler vos emprunts](https://bibliotheques.univ-tlse2.fr/renouveler-reserver/renouveler-reserver-337488.kjsp?RH=1560452459275)

**Archipel** 

**RECHERCHER** 

[Réserver un document](https://bibliotheques.univ-tlse2.fr/renouveler-reserver/renouveler-reserver-337488.kjsp?RH=1560452459275)

•Vous avez aussi dans le catalogue Archipel un onglet « **Revues numériques** » qui vous propose un lien **vers le texte intégral des revues de l'UT2J (uniquement**  celles auxquelles nous sommes abonnés), recherche par titre de la revue ou le numéro ISSN ou par liste alphabétique des titres

RECHERCH

AVANCÉE

Votre nom

# LE SITE WEB BIBLIOTHÈQUES

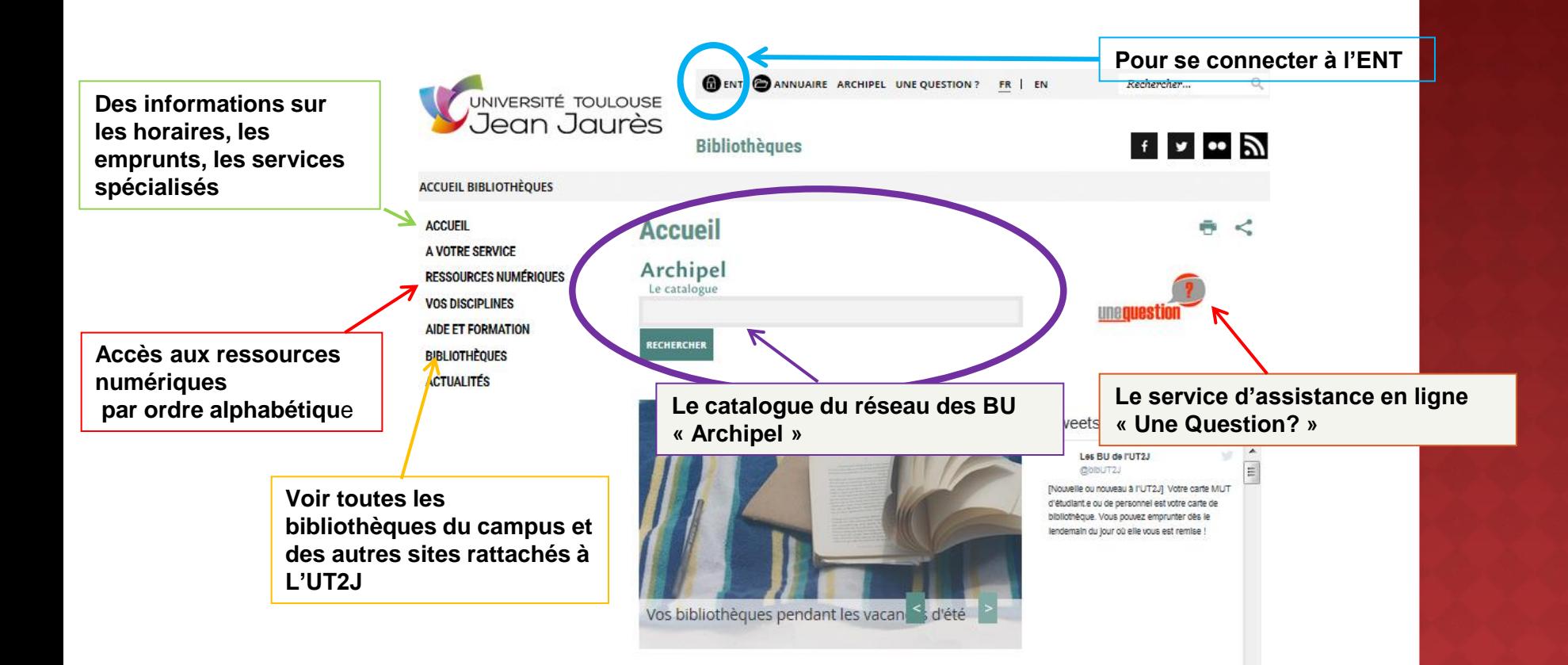

 **On y accède depuis la rubrique « Bibliothèques » de son ENT**. Il contient les réponses à vos recherches documentaires grâce à ses **différentes sous-rubriques**

#### LES PAGES DISCIPLINAIRES:« EX :HISTOIRE ET ARCHÉOLOGIE »

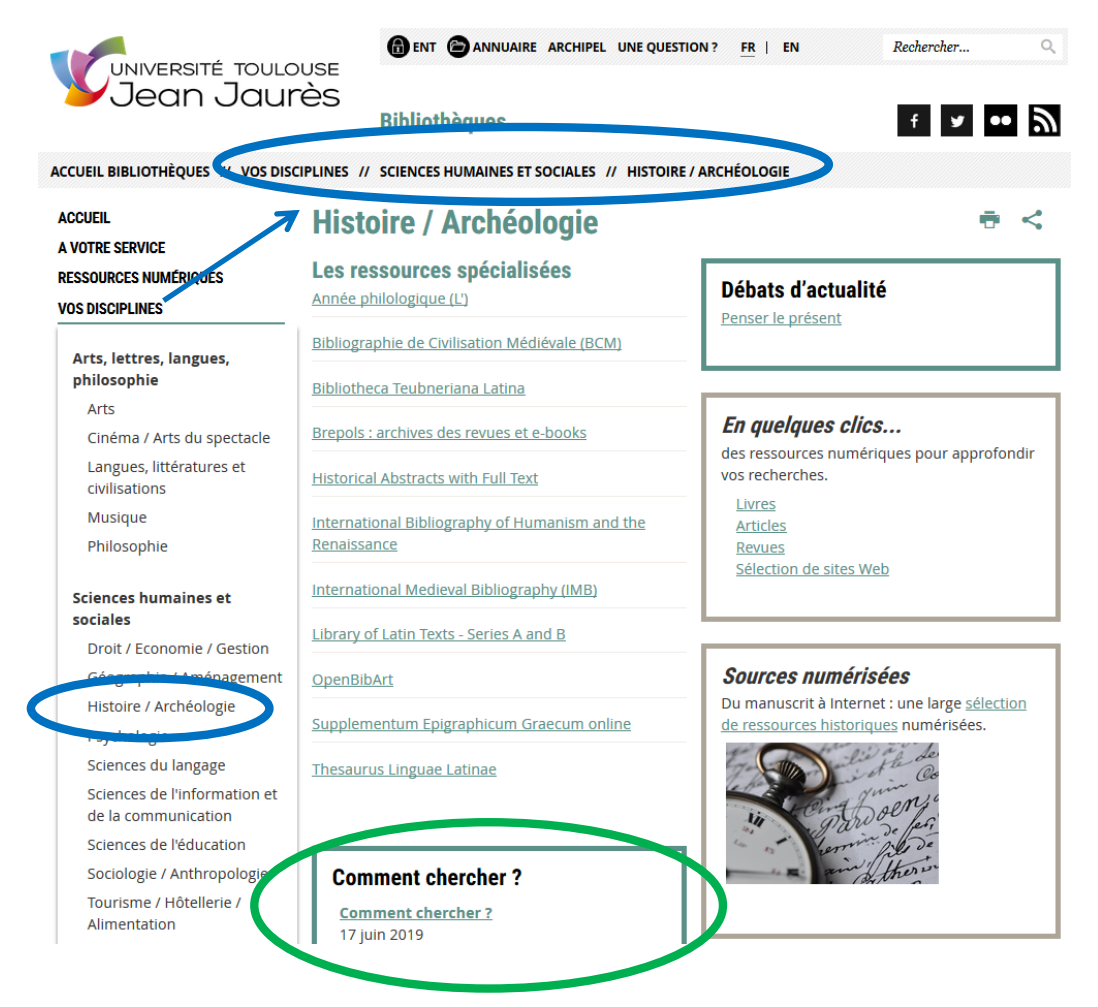

 Par cette rubrique « **Vos disciplines** » vous accédez à des **pages disciplinaires**  qui contiennent une « **sélection de ressources spécialisées** »

**Astuce** : Sur ces pages disciplinaires **un guide d'aide** « **Comment chercher ?** »

## LE PORTAIL ARCHIPEL

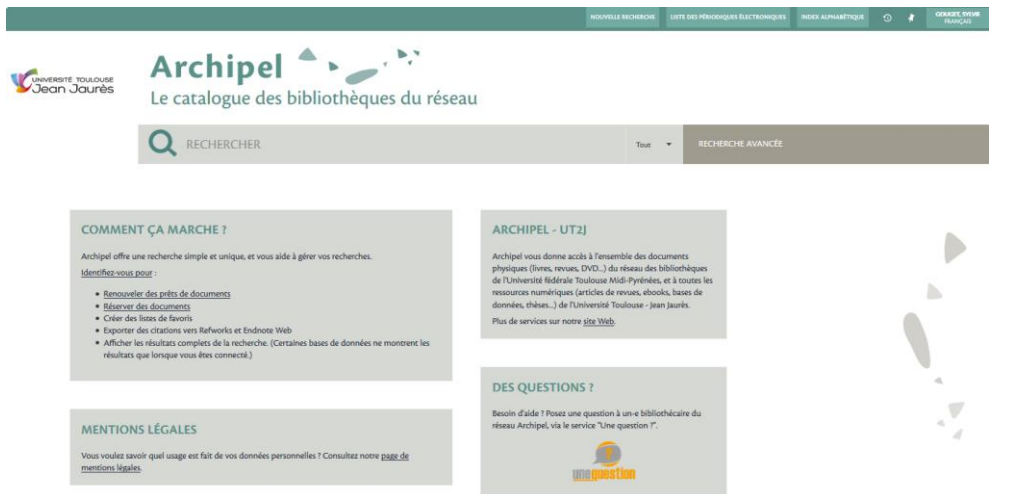

- **Archipel**, vous donne accès à l'ensemble des documents physiques (livres, revues, DVD...) du réseau des bibliothèques de l'Université fédérale Toulouse Midi-Pyrénées, et aux **ressources électroniques propres à chaque établissement** (articles de revues, ebooks, bases de données, thèses...) grâce à une **page d'accueil personnalisée** en fonction **de votre université de rattachement ( il faut impérativement être identifié avec son compte)**
- Un onglet vous permet de vous connecter à votre compte lecteur pour consulter vos prêts en cours, renouveler et réserver des documents. Possibilité d'affichage en français ou en anglais, enregistrement et export d'une sélection de notices, historique de recherche.
- **Retrouvez tous les services [d'Archipel UT2J](https://catalogue-archipel.univ-toulouse.fr/primo-explore/search?vid=33UT2_VU1&lang=fr_FR)**

## « CATALOGUE » ARCHIPEL

#### Authentification **OBLIGATOIRE par l'ENT** pour accéder **aux documents en ligne**

- Pourquoi utiliser archipel?
- Pour localiser les documents dans les établissements universitaires de Toulouse et sa région
- Pour lire des documents en **texte intégral**, livres numériques, manuels, articles… **de l'Université Jean Jaurès**
- Pour enregistrer des références et établir une bibliographie
- Exporter des références vers un logiciel de gestion bibliographique (différents formats disponibles)
- Principales fonctionnalités :
- Pour une recherche plus précise vous pouvez utiliser la recherche avancée

Tout

**RECHERCHE AVANCÉ** 

- Opérateur « ET/AND » par défaut
- Mots-clés en anglais (+ de résultats) selon les sujets car cherche dans les bases internationales
- Recherche simple / avancée

**RECHERCHER** 

• Utiliser les filtres/facettes sur la gauche lors de l'affichage des réponses pou raffiner ou réduire le nombre de résultats

### EXEMPLE DE BASE EN TEXTE INTÉGRAL : CAIRN, INFO

#### Authentification **OBLIGATOIRE par l'ENT** pour accéder **aux documents en ligne**

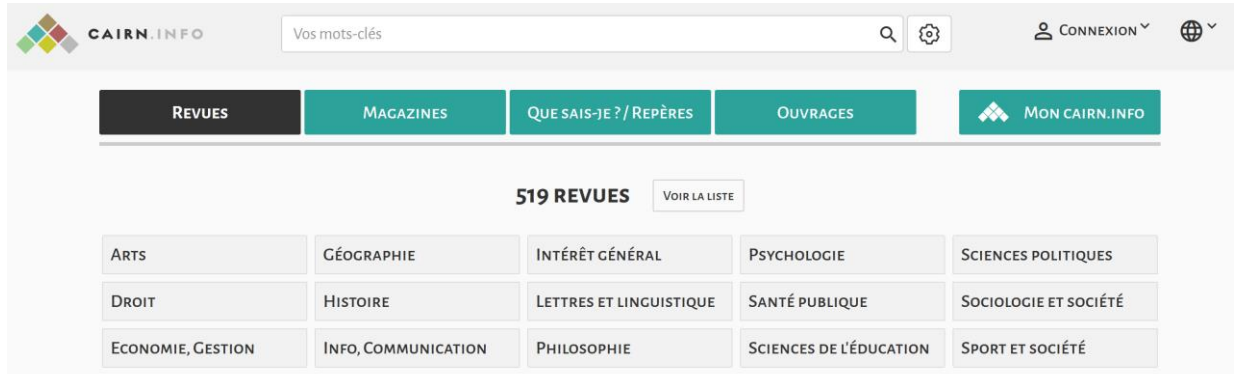

- Plateforme de publications en sciences humaines et sociales issues des principaux éditeurs universitaires francophones
- Cairn.info propose l'accès **en texte intégral** à des revues, encyclopédies de poche et ouvrages de recherche en sociologie, psychologie, économie, histoire, géographie, sciences de l'éducation,...
- Texte intégral des « encyclopédies de poche » :

### *Que sais-je?* **(PUF) et** *Repères* **(La Découverte)**

 Accès par disciplines, par titres ou par auteurs et aussi recherche avancée par mots.

### LES AUTRES RESSOURCES NUMÉRIQUES ...

- Sur page d'accueil de l'ENT
- Pour accéder à la **liste de toutes les ressources numériques** accessibles à l'UT2J

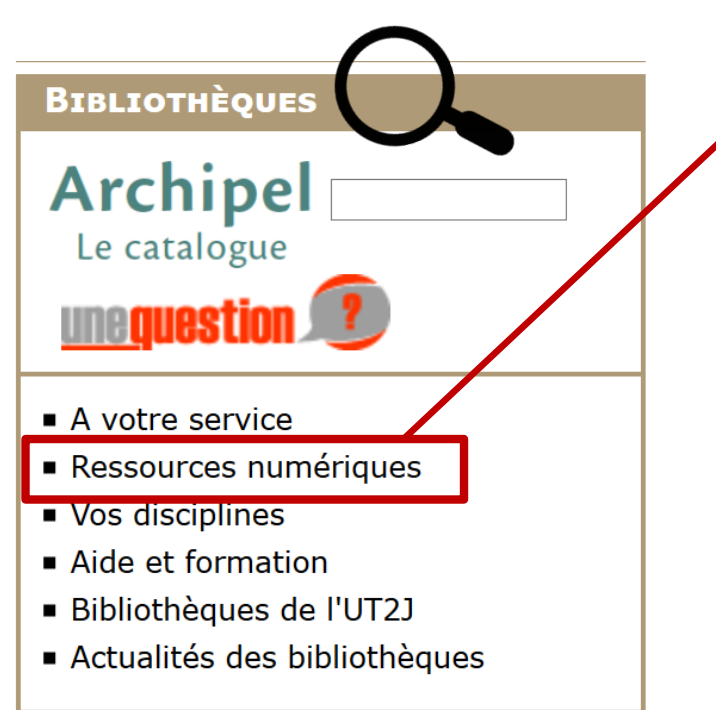

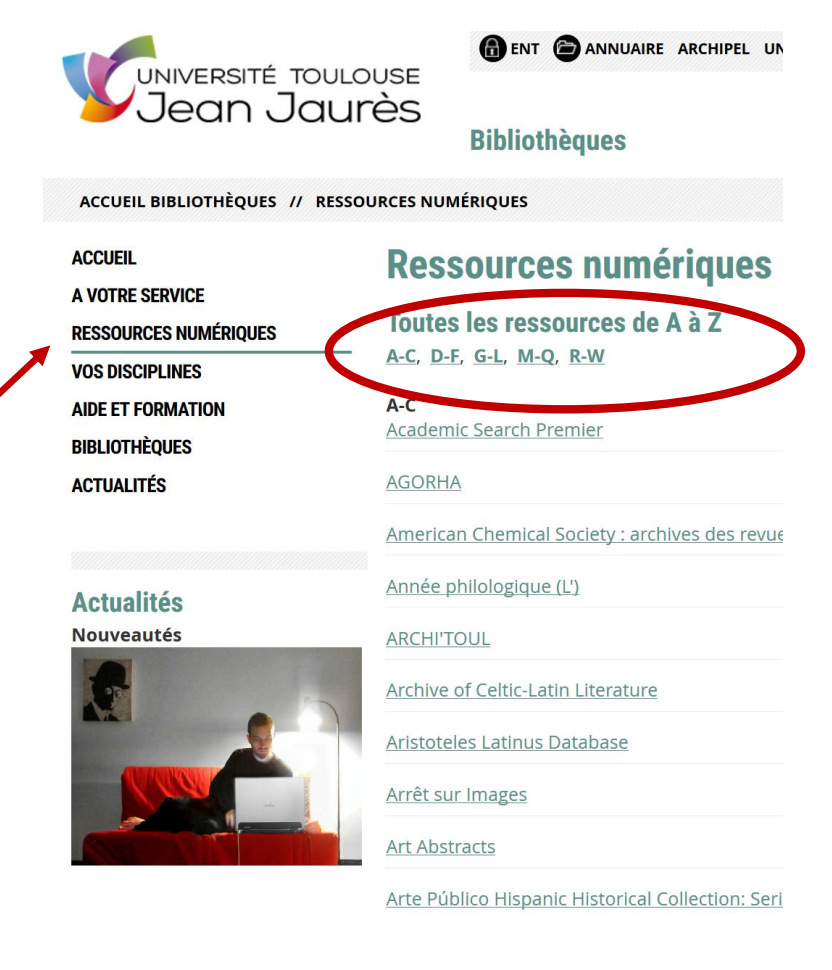

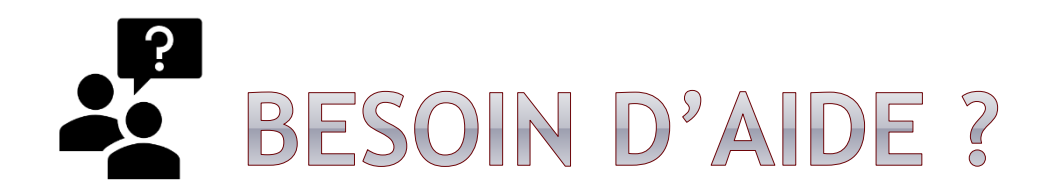

Les documentalistes de votre lycée sont là pour vous aider dans vos recherches ; n'hésitez pas à leur poser vos questions!

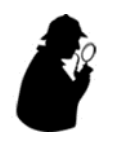

**Astuce** : utiliser la rubrique **«** *[Comment chercher ?](https://bibliotheques.univ-tlse2.fr/comment-chercher-/comment-chercher--662849.kjsp?RH=themArts_SCD)* **»** visible sur les **pages disciplinaires**.

**2**  $\frac{1}{\text{Equation}}$  > Les bibliothécaires des BU répondent à vos questions en **direct** grâce au service **d'aide en ligne** « [Une Question ?](https://bibliotheques.univ-tlse2.fr/accueil-bibliotheques/a-votre-service/nous-contacter/nous-contacter-79083.kjsp?RH=ACCUEIL_SCD) » (**chat et mail**) à votre disposition sur la page d'accueil de votre ENT.

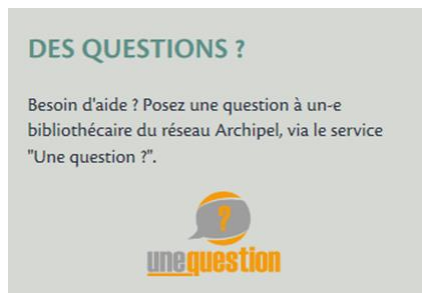

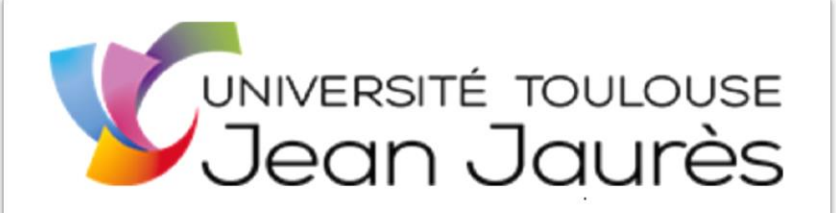

Pôle Référence et Formation

Service Commun de la **Documentation** 

**BONNES RECHERCHES** À TOUS !